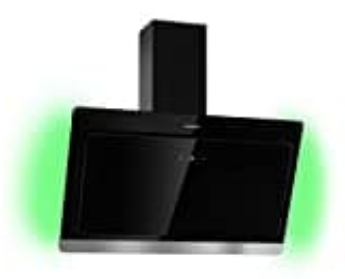

## **Klarstein Aurora Eco**

## **Licht einstellen**

1. Drücken Sie im Standby-/Arbeitsmodus einmal kurz auf die Licht-Taste, um das LED-Licht und das RGB-Licht gleichzeitig einzuschalten.

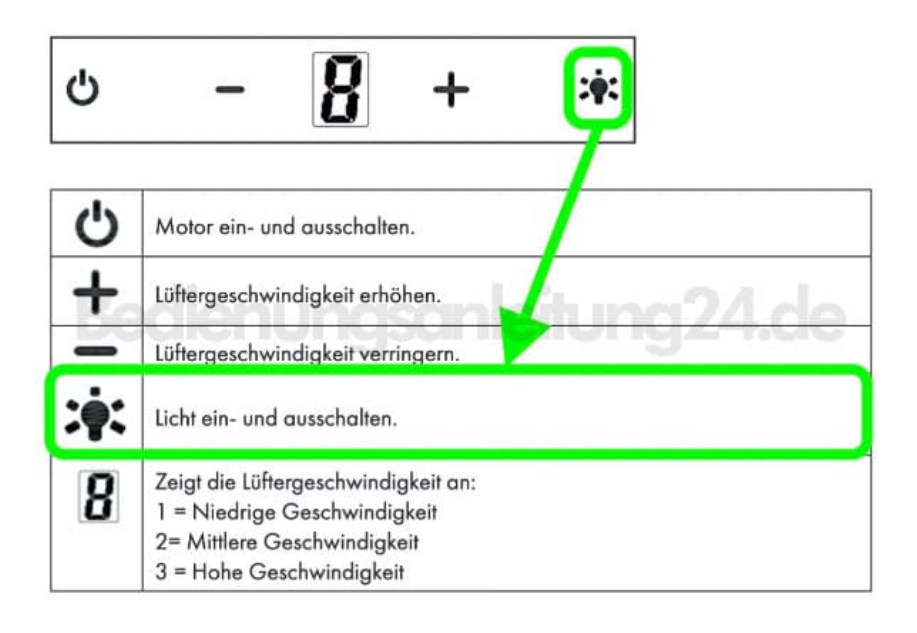

- 2. Drücken Sie das zweite Mal auf die Licht-Taste, ist nur das nur LED-Licht an.
- 3. Drücken Sie das dritte Mal auf die Licht-Taste, um in den RGB-Modus zu wechseln.
- 4. Drücken Sie im Standby-/Arbeitsmodus lang auf die Licht-Taste, um in die Farbton-Einstellungen zu wechseln.
- 5. Die zweistellige Anzeige zeigt [0].

Benutzen Sie die [+] und [-] Taste, um den Farbton von [L1] bis [L9] wie gewünscht anzupassen.

- 6. Wenn Sie eine Farbe ausgewählt haben, drücken sie lang auf die Licht-Taste, um die Eingabe zu bestätigen und in den letzten eingestellten Modus zurückzukehren.
- 7. Folgende Farbtöne lassen sich einstellen: [L1] weiß, [L2] rot, [L3] grün, [L4] blau, [L5] gelb, [L6] lila, [L7] orange, [L8] türkis, [L9] gelbgrün.